## **CARA MENJALANKAN PROGRAM**

Adapun cara untuk menjalankan aplikasi:

- 1 Menggunakan server local
	- a. Install XAMPP sebagai server local.
	- b. Copy kode program dari file listing program letakkan di folder instalan XAMPP.

Misal : c: > xampp > htdoc > buat folder wisata > buat folder sesuai keterangan di listing program.

- c. Buat database baru melalui browser (chrome, Mozilla, dan lain lain) dengan URL [http://localhost/phpmyadmin/ k](http://localhost/phpmyadmin/)emudian import database dari file listing program > database > peta.sql.
- d. Selanjutnya akses untuk admin http://localhost/baser/admin/login.php
- e. Melakukan proses login misal : hak akses admin (username : admin dan password : admin)./
- f. Setelah login maka akan muncul halaman home.
- g. Untuk akses user http://localhost/baser/home.php
- 2. Menggunakan server global
	- a. Akses untuk admin

**<https://pemesananmejalq.000webhostapp.com/admin/login.php>**

Dengan user admin password admin

- b. Akses untuk user **<https://pemesananmejalq.000webhostapp.com/login.php>**
- c. Kemudian dapat melakukan langkah pada cara diatas poin e sampai g.

## TAMPILAN LOGIN

## Liquid Cafe: Login

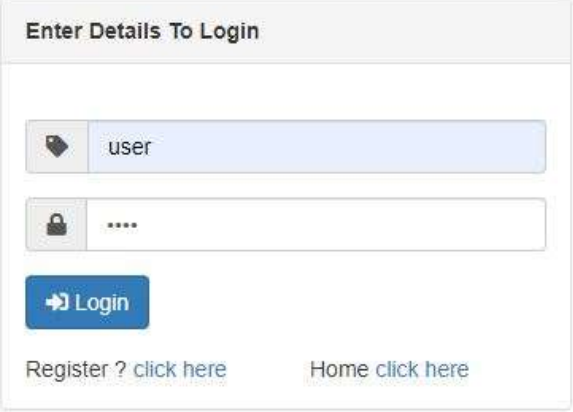

## TAMPILAN HOME

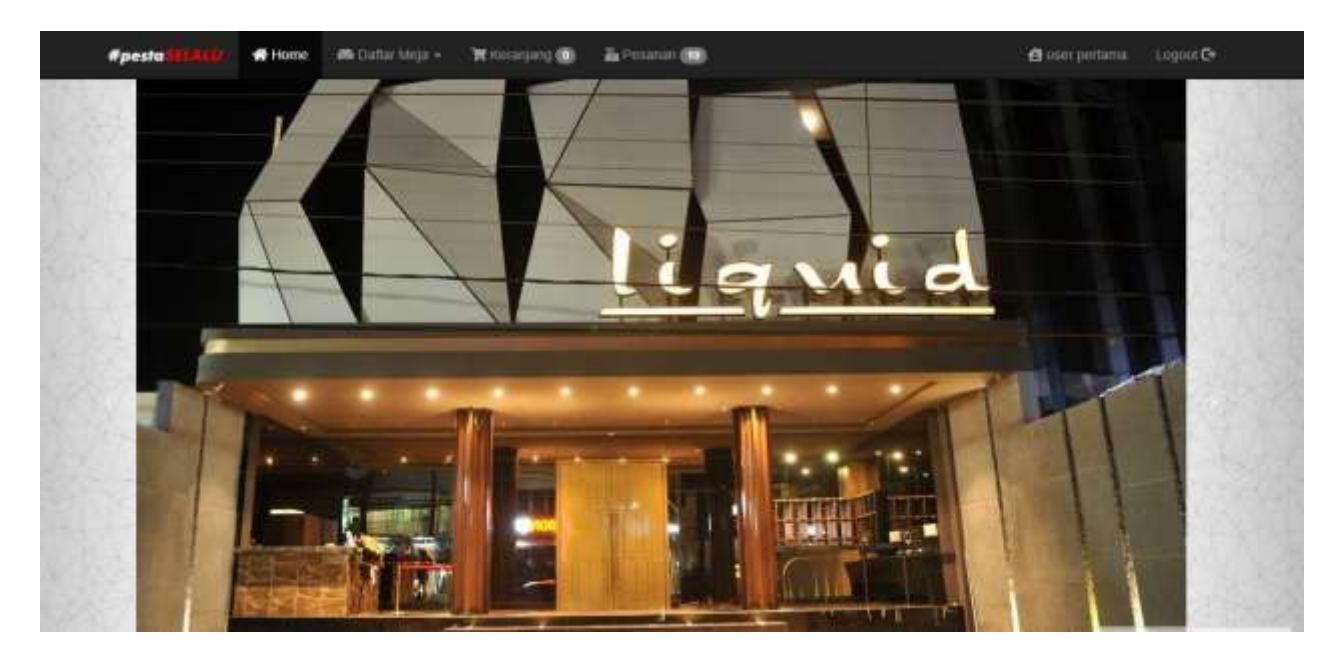